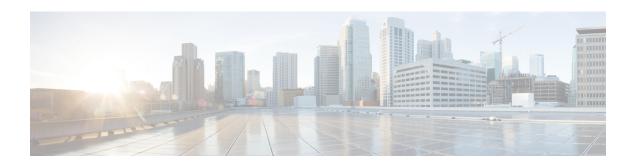

# **Configuring Hierarchical Modular QoS**

Hierarchical QoS (H-QoS) is a QoS model that enables you to specify QoS behavior at multiple levels of hierarchy. This chapter provides information about this feature and the different steps involved in configuring it.

This chapter covers the following topics:

- Overview of Hierarchical Modular QoS, on page 1
- Restrictions for Configuring H-QoS, on page 1
- Configuring Hierarchical Queuing, on page 2

## Overview of Hierarchical Modular QoS

Hierarchical QoS (H-QoS) allows you to specify QoS behavior at multiple policy levels, which provides a high degree of granularity in traffic management.

H-QoS is applied on the router interface using nested traffic policies. The first level of traffic policy, the parent traffic policy, is used for controlling the traffic at the main interface or sub-interface level. The second level of traffic policy, the child traffic policy, is used for more control over a specific traffic stream or class. The child traffic policy, is a previously defined traffic policy, that is referenced within the parent traffic policy using the **service-policy** command.

Two-level H-QoS is supported on both ingress and egress directions on all line cards and on physical or bundle main interfaces and sub-interfaces.

Native Mode H-QoS Support for EVPN ELAN on Cisco NCS 5700 Series Routers

## **Restrictions for Configuring H-QoS**

The following restrictions are applicable while configuring H-QoS:

- 1. The parent traffic policy only supports the traffic class of type class-default.
- **2.** The parent traffic policy only supports the class-action **shape** and no other queuing action can be configured in it.
- **3.** While configuring on the router, it is mandatory that the priority class must have traffic shaper in the child traffic policy.

- **4.** The sum of the bandwidth of the child policies must be less than the parent policy's traffic shaper.
- **5.** For congestion avoidance and management, the traffic shaper in the parent traffic policy calculates the queue limit and drop priority.
- **6.** H-QoS profile and ingress peering profile do not work simultaneously. Hence, features requiring peering profile like lawful intercept also do not work with the HQoS profile enabled.
- 7. PBTS feature does not work when the H-QoS profile is enabled. This is due to TCAM limitations.
- **8.** A maximum of 896 bundle sub-interfaces are only supported in the system, even if there are no QoS policies applied. This is due to an internal LAG\_ID resource consumption in HQoS profile mode for bundle sub-interfaces with or without QoS policies being applied.
- **9.** A maximum of 4 priority levels are only supported in HQoS profile mode unlike the default mode where 7-priority levels are supported. The restriction also applies to physical and bundle main interface policies where 7-level priorities were previously used in non-H-QoS profile mode.
- 10. Bandwidth and Bandwidth remaining configurations are not supported simultaneously within the same policy-map. If a class has bandwidth (CIR), other classes must also have only bandwidth configuration. If a class-map has bandwidth remaining percent/ratio (EIR), other classes should also have only the bandwidth remaining configuration. Shaping is applied on any class.
- 11. Priority classes must have rate limit configuration by using a Shaping configuration. The effective shaper value is taken as priority bandwidth reservation. Sum of priority bandwidth reservations across all sub-interfaces and main interfaces must not exceed the network interface (NIF) port speed. This is to avoid over-subscription of priority traffic across the network interface port.
  - Rates of non-priority classes and parent shaping can be over-subscribed.
- 12. The granularity of bandwidth or bandwidth remaining ration (BRR) is 1:64 as compared to 1:4096 in non-housemode. So, there could be accuracy differences in bandwidth performance based on the values used.
- 13. Filtering for egress IPv4 and IPv6 multicast traffic is not supported if H-QoS is configured on the router.

# **Configuring Hierarchical Queuing**

Before you configure H-QoS, you must enable the H-QoS profile on the router. After enabling H-QoS profile, reload the router, as shown in the following configuration.

```
admin
hw-module location all reload
Router# configure
Router(config)# hw-module profile qos hqos-enable
Router(config)# commit
Router# admin
sysadmin-vm:0 RPO# hw-module location all reload
```

The steps that are involved in configuring hierarchical queuing are as follows:

- **1.** Configure a class-map.
- **2.** Configure a child traffic policy using the class-map that was configured in the previous step.
- 3. Configure a parent traffic policy and add the child traffic policy in it.

The parent traffic policy is the H-QoS traffic policy and it can be applied on physical or bundle main interfaces and sub-interfaces.

### **Configuration Example**

Configuration of a class-map is as follows:

```
Router# configure
Router(config)# class-map match-any tc2
Router(config-cmap)# match traffic-class 1
Router(config-cmap)# end-class-map
Router(config)# commit
```

Configuration of a child traffic policy is as follows:

```
Router# configure
Router(config)# policy-map child
Router(config-pmap)# class tc2
Router(config-pmap-c)# shape average percent 20
Router(config-pmap-c)# exit
Router(config-pmap)# class class-default
Router(config-pmap-c)# shape average percent 1
Router(config-pmap)# end-policy-map
Router(config)# commit
```

Configuration of a parent traffic policy is as follows:

```
Router# configure
Router(config)# policy-map parent
Router(config-pmap)# class class-default
Router(config-pmap-c)# service-policy child
Router(config-pmap-c)# shape average percent 50
Router(config-pmap)# end-policy-map
Router(config)# commit
```

## **Running Configuration**

```
/* Configuration of a Class-map */
class-map match-any tc2
match traffic-class 1
end-class-map
/* Configuration of a Child Traffic Policy */
policy-map child
 class tc2
 shape average percent 20
 class class-default
 shape average percent 1
 end-policy-map
/* Configuration of a Parent Traffic Policy */
policy-map parent
class class-default
 service-policy child
  shape average percent 50
```

```
end-policy-map
```

### Applying the Parent Traffic Policy on a Main Interface

```
Router# configure
Router(config)# Interface TenGigE 0/0/0/10
Router(config-int)# service-policy output parent
Router(config-int)# commit
```

### **Applying the Parent Traffic Policy on a Sub-interface**

```
Router# configure
Router(config)# Interface TenGigE 0/0/0/10.1
Router(config-int)# service-policy output parent
Router(config-int)# commit
```

#### Verification

Verify if the H-QoS traffic policy is applied correctly on the interface using the commands **show qos interface** *interface-name* **output**. In the following example, the **Level1 Class** gives information about the class-map that is associated with the parent traffic policy and the **Level2 Class** gives information about the class-maps that are associated with the child traffic policy.

RP/0/RP0/CPU0:ios#show qos interface ten0/0/0/10 output

```
NOTE: - Configured values are displayed within parentheses
Interface TenGigE0/0/0/10 ifh 0x1e0 -- output policy
NPU Id:
                     0
Total number of classes: 3
Interface Bandwidth: 10000000 kbps
                    1136
Layer1 (Include Layer 1 encapsulation and above)
VOQ Base:
Accounting Type:
______
Levell Class = class-default
Queue Max. BW. = no max (50 %)
            = 0 kbps (default)
Queue Min. BW.
Inverse Weight / Weight = 0 / (BWR not configured)
 Level2 Class = tc2
  Egressq Queue ID
                                  1138 (LP queue)
  Queue Max. BW. =
                                 1020015 kbps (20 %)
                  = 0 kbps (default)
  Oueue Min. BW.
Inverse Weight / Weight = 1 / (BWR not configured)
  Guaranteed service rate = 1000000 kbps
                    = 1253376 bytes / 10 ms (default)
  TailDrop Threshold
  WRED not configured for this class
  Level2 Class
              = class-default
  Egressg Oueue ID
                                  1136 (Default LP gueue)
  Queue Max. BW.
                                  50625 kbps (1
                    = 0 kbps (default)
  Queue Min. BW.
  Inverse Weight / Weight = 1 / (BWR not configured)
  Guaranteed service rate = 50000 kbps
  TailDrop Threshold = 62720 bytes / 10 ms (default)
 WRED not configured for this class
```

The statistics for the packets that have matched the different traffic classes of the parent and child traffic policies can be viewed using the command **show policy-map interface** *interface-name* **output**. Also, this command also shows the number of packets that are transmitted or dropped when the specified action is applied on the packets that have matched the respective traffic class.

## Router# show policy-map interface ten0/0/0/10 output

```
TenGigE0/0/0/10 output: parent
Class class-default
 Classification statistics
                               (packets/bytes)
                                               (rate - kbps)
   Matched
            : 2313578823/296138089344 8494665
   Transmitted
                              232805738/29799134464
                             2080773085/266338954880
   Total Dropped
                                                         7640200
 Policy child Class tc2
   Classification statistics
                                 (packets/bytes) (rate - kbps)
    Matched : 2313578823/296138089344 8494665
   Transmitted : 232805738/29799134464 854465
     Total Dropped : 2080773085/266338954880 7640200
   Queueing statistics
                                    : 1138
     Queue ID
 Taildropped(packets/bytes) : 2080773085/266338954880

Policy child Class class-default
Classification statistics (packets/bytes) (rate - kbps)
     Matched: 0/0 0
     Transmitted
                                       0/0
                                                           0
     Total Dropped
                         0/0
   Queueing statistics
                                    : 1136
     Queue ID
     Taildropped(packets/bytes)
                                    : 0/0
```

When using hierarchical policers, there is no independent set of hardware counters to store the parent policer statistics. Instead, parent policer statistics are manipulated in the software to be the sum of all child policers under the same policy-map.

This is shown in the following example where two streams of traffic, with CoS value of 1 and 2 are sent at a speed of 3.5 Gbps each.

```
/*Hierarchical Policy Map Configuration*/
_____
Router# show running-config policy-map Hingress
policy-map Hingress
class class-default
 service-policy ingress
 police rate 5 gbps peak-rate 9 gbps
!
end-policy-map
!
/*Ingress Policy Map Configuration*/
_____
Router#show running-config policy-map ingress
policy-map ingress
class cos1
 set traffic-class 1
 police rate 5 gbps
1
class cos2
 set traffic-class 2
 police rate 5 gbps
class class-default
end-policy-map
 /*Policy Map applied at TenGigEO/0/0/6.100 Interface*/
```

```
Router#show policy-map interface tenGigE 0/0/0/6.100 input
TenGigE0/0/0/6.100 input: Hingress
Class class-default
    Classification statistics
  Policing statistics
Policed(conform):
Policed(exceed):
     Policed(violate) :
                                                             0/0
                                                                                               0
     Policed and dropped:
                                                             0/0
    Olicy ingress Class cos1
Classification statistics (packets/bytes) (rate - kbps)
Matched : 437826303/56041766784 3341838
Transmitted : 437826303/56041766784 3341838
Total Dropped : 0/0 0
Policing statistics (packets/bytes) (rate - kbps)
Policed(conform) : 437826303/56041766784 3341838
Policed(exceed) : 0/0 0
Policed(violate) : 0/0
   Policy ingress Class cos1
        roliced(violate) : 0/0
Policed and dropped: 0/0
Policed and dropped/new
                                                                                                0
   Policy ingress Class cos2
     Classification statistics (packets/bytes) (rate - kbps)

Matched : 418891634/53618129152 3341838

Transmitted : 418891634/53618129152 3341838

Total Dropped : 0/0 0

Policing statistics (packets/bytes) (rate - kbps)

Policed(conform) : 418891634/53618129152 3341838

Policed(exceed) : 0/0 0
                                          0/0
        Policed(violate) :
                                                                                                0
        Policed and dropped :
        Policed and dropped(parent policer) : 0/0
   Policy ingress Class class-default
     Classification statistics (packets/bytes)
                                                                                   (rate - kbps)
                                                       0/0
        Matched : Transmitted :
                                                                                   0
        Total Dropped :
                                                               0/0
0/0
                                                                                                 0
                                                                                                 0
Policy Bag Stats time: 0
```

Policy Bag Stats time: 0